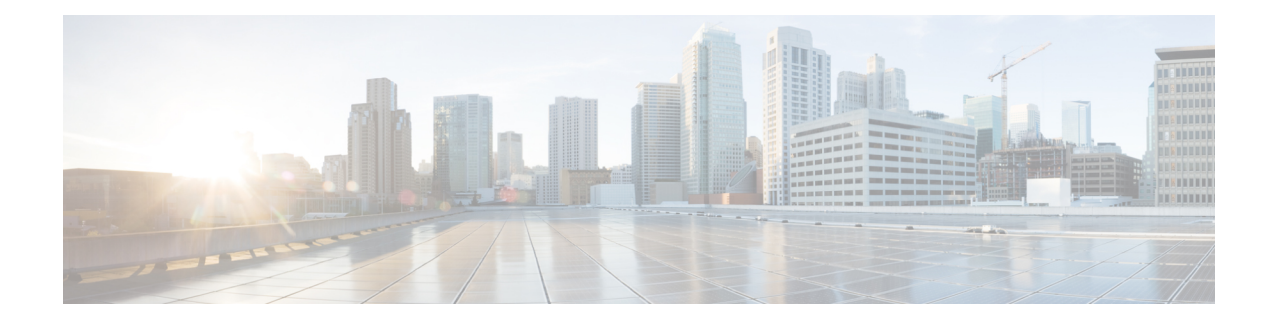

# **Broadband Smart Licensing**

The Broadband Smart Licensing feature supports broadband Lite sessions during the deployment of ASR1000 Aggregation Services Routers.

- Finding Feature [Information,](#page-0-0) on page 1
- [Prerequisites](#page-0-1) for Broadband Smart Licensing, on page 1
- [Restrictions](#page-0-2) for Broadband Smart Licensing, on page 1
- [Information](#page-1-0) About Broadband Smart Licensing, on page 2
- How to Configure [Broadband](#page-1-1) Smart Licensing, on page 2
- [Configuration](#page-3-0) Examples for Broadband Smart Licensing, on page 4
- Additional [References](#page-4-0) for Broadband Smart Licensing, on page 5
- Feature [Information](#page-5-0) for Broadband Smart Licensing, on page 6

## <span id="page-0-0"></span>**Finding Feature Information**

•

Your software release may not support all the features documented in this module. For the latest caveats and feature information, see Bug [Search](https://tools.cisco.com/bugsearch/search) Tool and the release notes for your platform and software release. To find information about the features documented in this module, and to see a list of the releases in which each feature is supported, see the feature information table.

Use Cisco Feature Navigator to find information about platform support and Cisco software image support. To access Cisco Feature Navigator, go to [www.cisco.com/go/cfn.](http://www.cisco.com/go/cfn) An account on Cisco.com is not required.

## <span id="page-0-2"></span><span id="page-0-1"></span>**Prerequisites for Broadband Smart Licensing**

# **Restrictions for Broadband Smart Licensing**

- The Broadband Smart Licensing feature is supported only on AR1K running Polaris 16.5 release and above.
- The feature does not support boradband Lite sessions.
- The stand-by RP does not have an account.

• Only broadband smart licenses that are multiples of two can be requested, 1 license = 2 thousand sessions.

## <span id="page-1-0"></span>**Information About Broadband Smart Licensing**

## <span id="page-1-1"></span>**Broadband Sessions**

## **How to Configure Broadband Smart Licensing**

## **Configuring the Subscriber License**

To configure broadband smart licensing, configure the **subscriber license** command before starting a broadband session.

#### **Before you begin**

Do the following:

#### **SUMMARY STEPS**

- **1. enable**
- **2. configure terminal**
- **3. subscriber license**
- **4. exit**

#### **DETAILED STEPS**

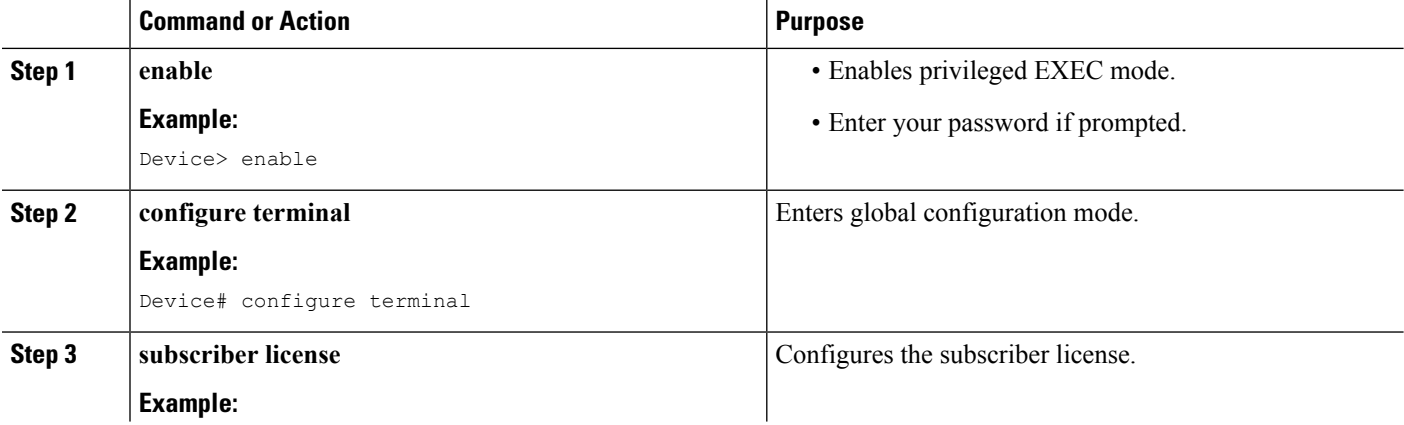

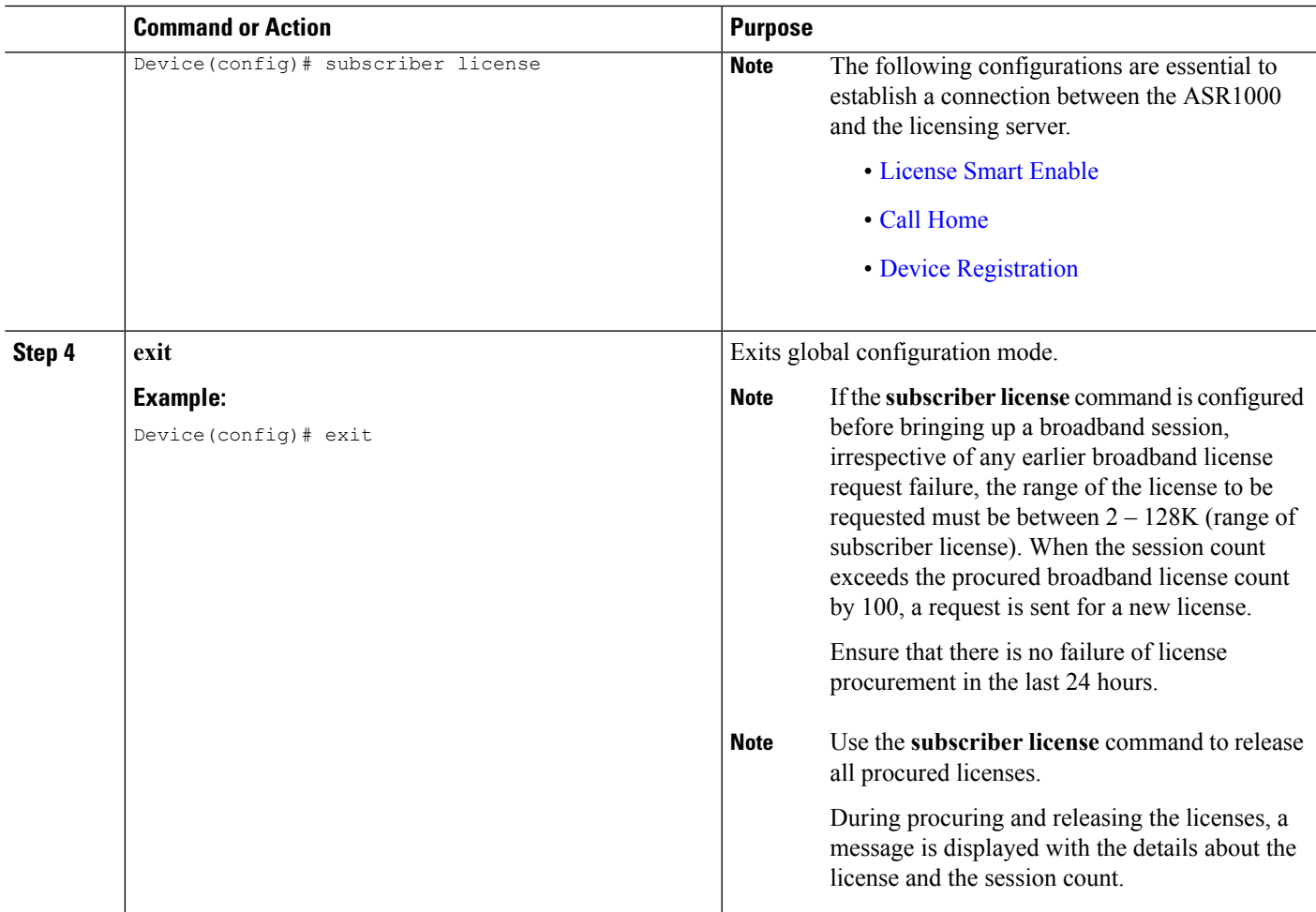

# **Clearing the Subscriber License**

#### **SUMMARY STEPS**

**1. clear subscriber license**

#### **DETAILED STEPS**

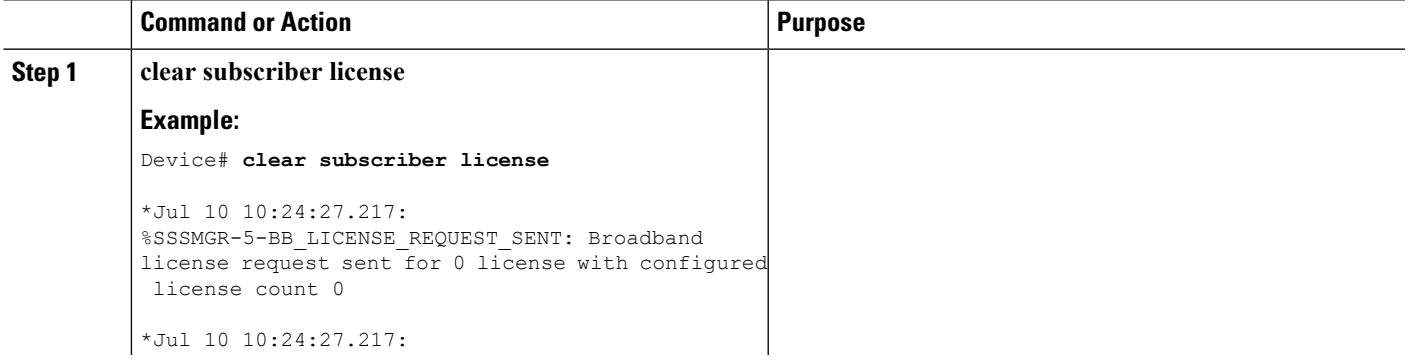

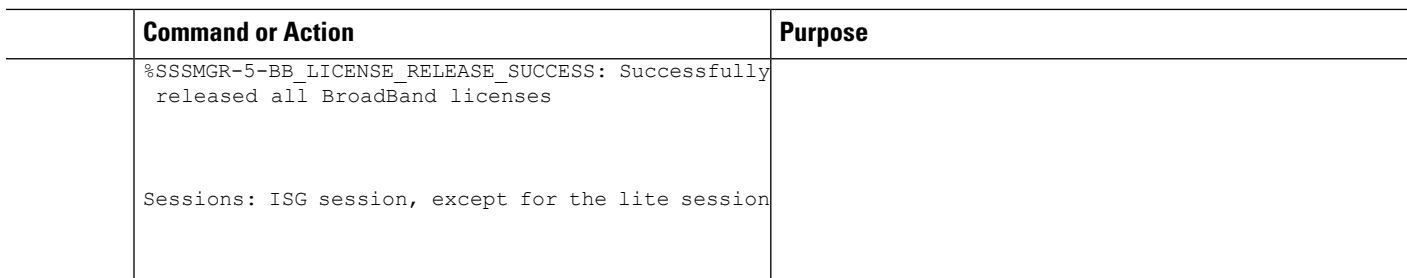

### **Verifying Broadband Smart Licensing**

#### **SUMMARY STEPS**

**1. Debug subscriber license**

#### **DETAILED STEPS**

**Debug subscriber license**

# <span id="page-3-0"></span>**Configuration Examples for Broadband Smart Licensing**

### **Example: show subscriber license**

The **show subscriber license** command tracks the number of procured broadband licenses, the configured value of broadband licenses, current session count on the router, the highest session count reached since the last license request was sent to the server and the time at which it was procured.

The following is sample output of the **show subscriber license** command

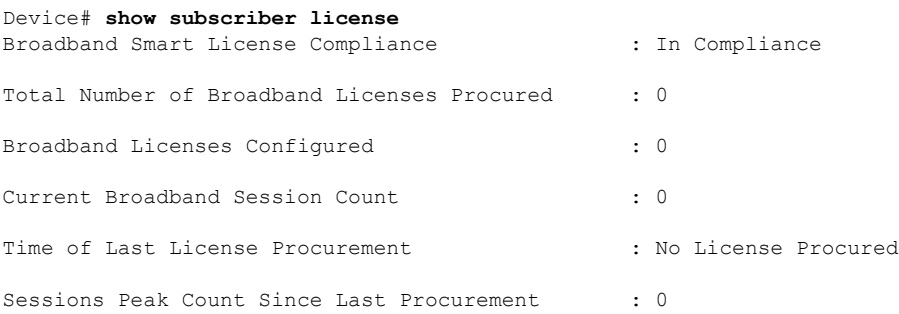

Use the **no subscriber license** command to release all procured licenses.

#### **no subscriber license**

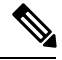

During procuring and releasing of licenses, a message is displayed with the license details and the session count. **Note**

### **Example: Show license summary**

**Example: Show license summary**

## **Example: Clear subscriber license**

**Example: Clear subscriber license**

# <span id="page-4-0"></span>**Additional References for Broadband Smart Licensing**

#### **Related Documents**

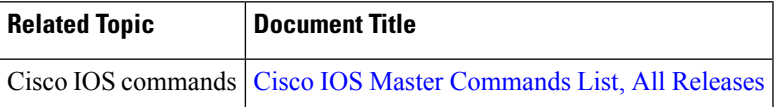

#### **Standards and RFCs**

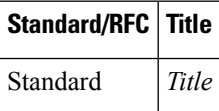

#### **MIBs**

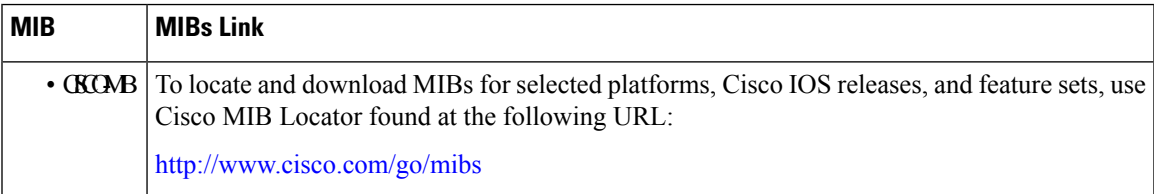

#### **Technical Assistance**

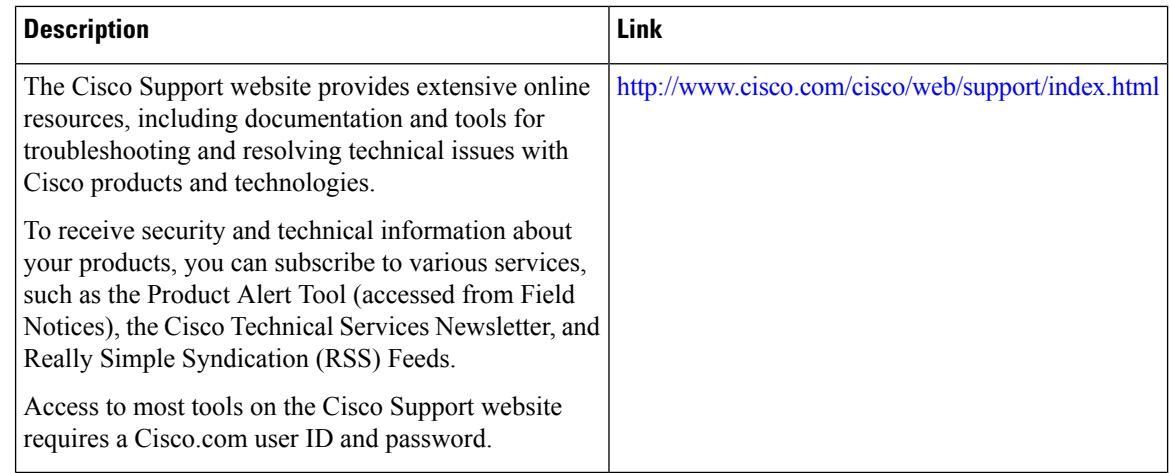

# <span id="page-5-0"></span>**Feature Information for Broadband Smart Licensing**

The following table provides release information about the feature or features described in this module. This table lists only the software release that introduced support for a given feature in a given software release train. Unless noted otherwise, subsequent releases of that software release train also support that feature.

Use Cisco Feature Navigator to find information about platform support and Cisco software image support. To access Cisco Feature Navigator, go to [www.cisco.com/go/cfn.](http://www.cisco.com/go/cfn) An account on Cisco.com is not required.

| <b>Feature Name</b>                 | <b>Releases</b>                  | <b>Feature Information</b>                                                                                                    |
|-------------------------------------|----------------------------------|----------------------------------------------------------------------------------------------------|
| <b>Broadband Smart</b><br>Licensing | Cisco IOS XE<br>Everest $16.6.1$ | The Broadband Smart Licensing feature enables to purchase<br>licenses for any number of broadband sessions that are active<br>during the deployment of ASR1000 Aggregation Services<br>Routers.<br>The following commands were introduced or<br>modified:subscriber license, show subscriber licens |

**Table 1: Feature Information for Broadband Smart Licensing**